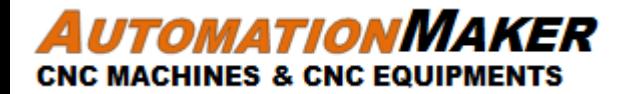

# QUICK START UP CNC PLASMA-SVX

 $\checkmark$  Plasma Wiring Start Controller  $\checkmark$  Install & Setting Program  $\checkmark$  Trouble Shooting

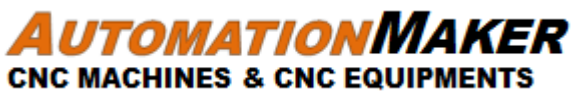

#### PLASMA WIRING

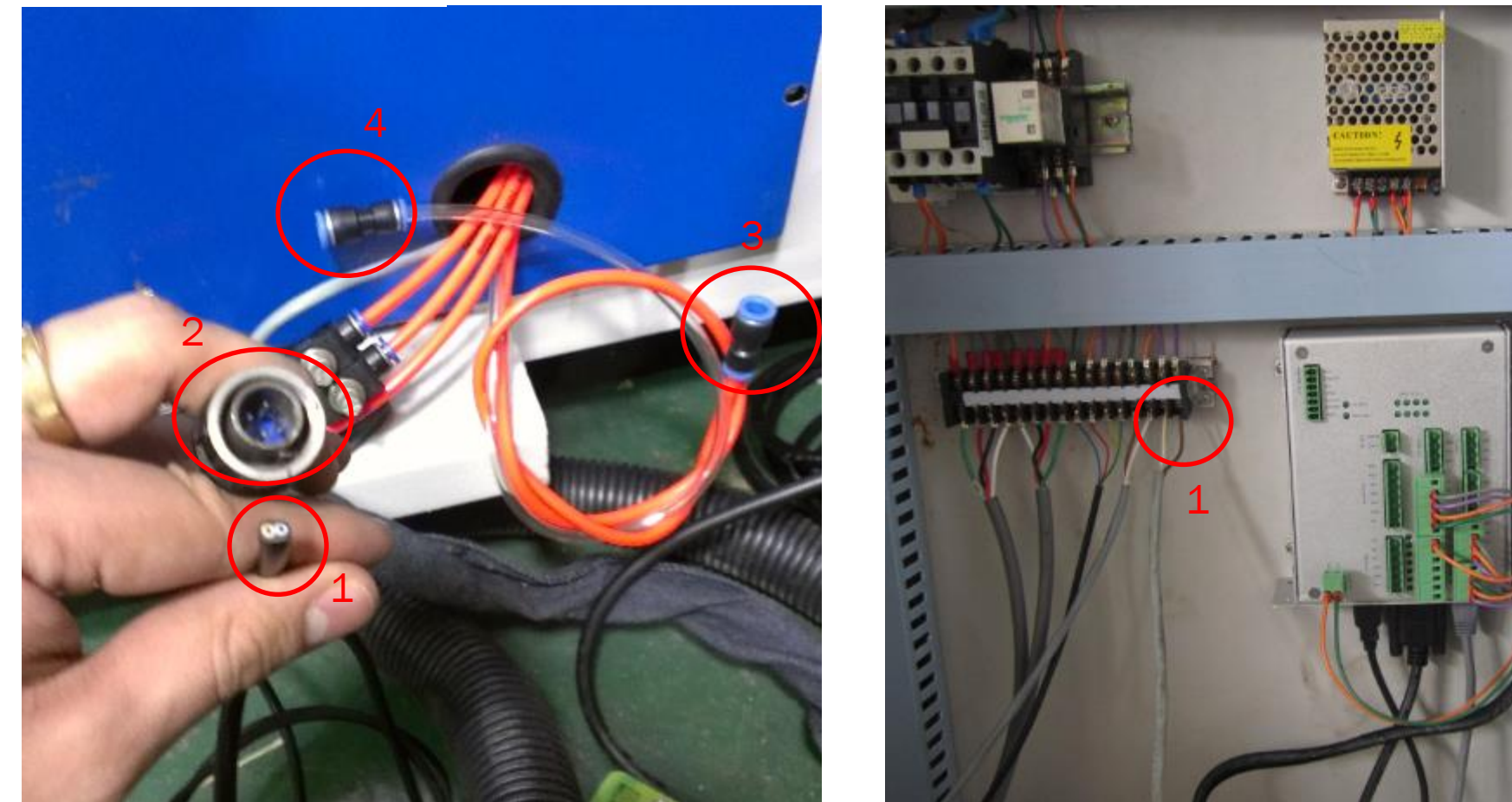

1. Control signal: Connect to the electric box inside as indicate in the picture (doesn't matter Negative or Positive signal, all work)

- 2. Connect to the plasma supply unit
- 3. Orange hose is for air inlet
- 4. Clear hose is for water inlet use with head: Water can connect directly from water tab that have **pressure.**

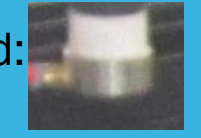

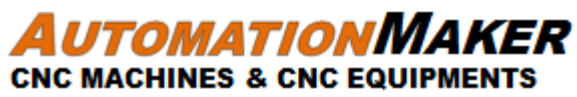

#### PLASMA WIRING 2

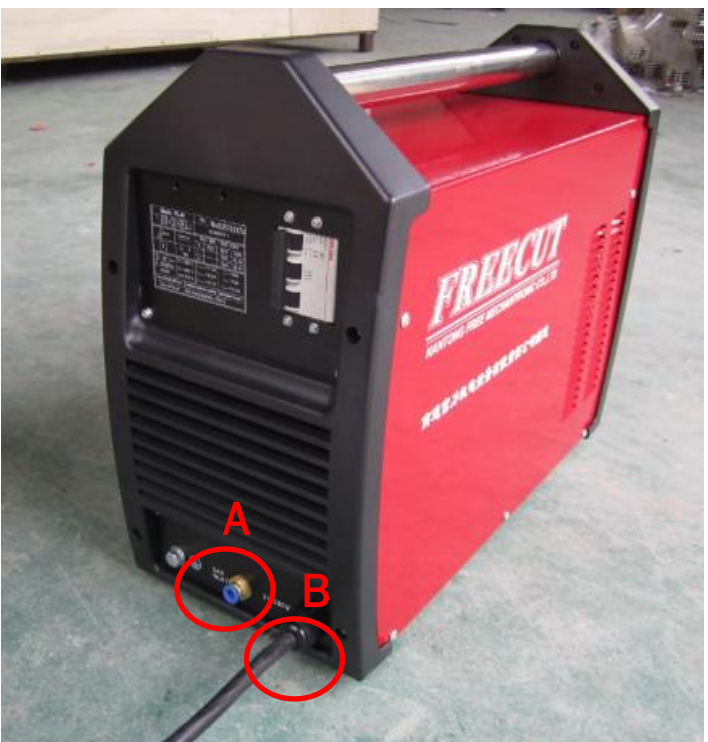

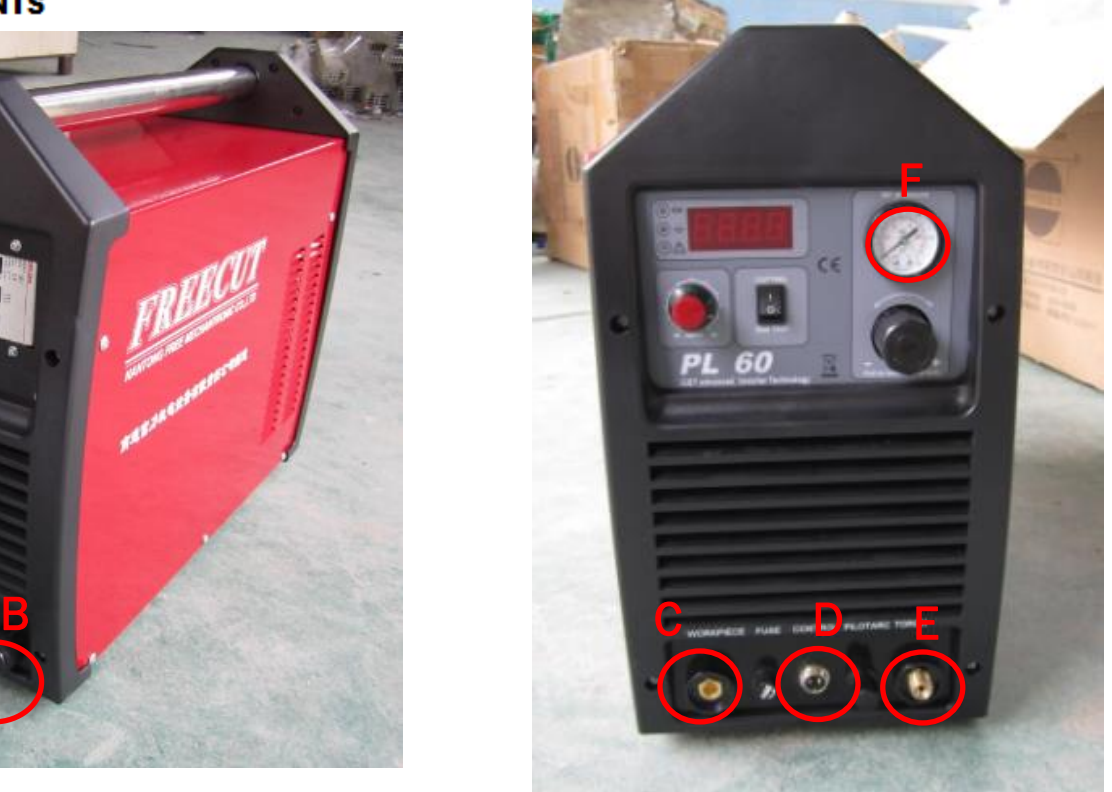

- A. For Air compressor at least 3HP, recommend higher
- B. For Power inlet 220V 1 phase or 380V 3 phase (depending on unit)
- C. Work piece clamp connection
- D. Signal control line connection
- E. Torch head connection
- Air pressure is not enough or too much: For 220V single phase should be 0.4MPa, for 380V 3P should be 0.6MPa

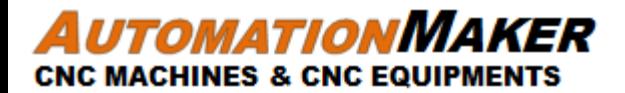

#### START CONTROLLER

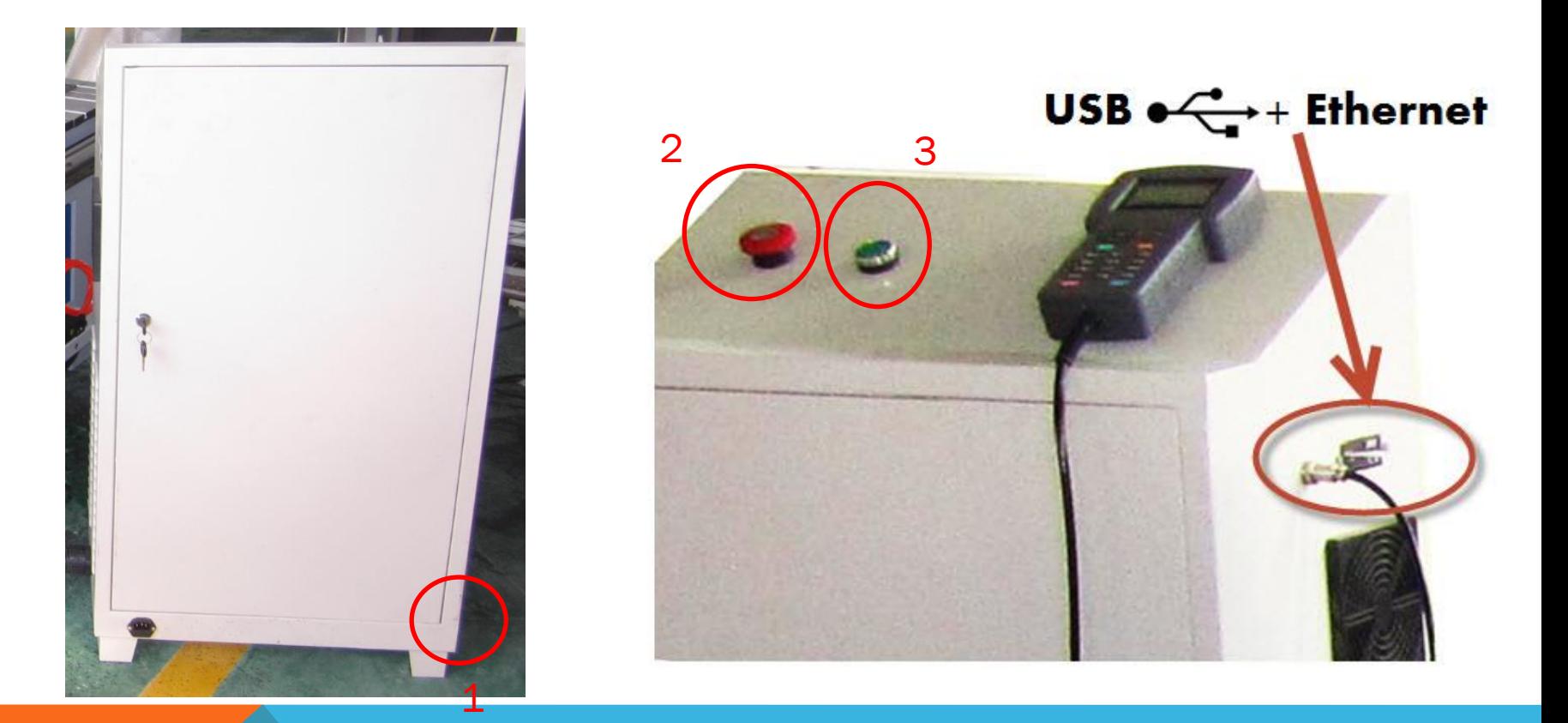

- 1. Plug in 220V (50/60Hz)
- 2. Release E-stop
- 3. Press Start

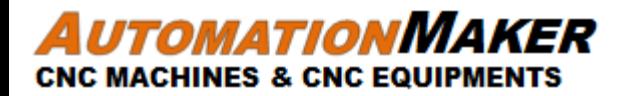

#### INSTALL PROGRAM & SETTING

- 1. Install ArtCut2010
- 2. You can download at [http://salecnc.com/program/SV\\_Plasma/artcut2010english.zip](http://salecnc.com/program/SV_Plasma/artcut2010english.zip)
- 3. You can see video 4min how to use program: [http://www.youtube.com/watch?feature=player\\_embedded&v=lM9l](http://www.youtube.com/watch?feature=player_embedded&v=lM9lL2XX4Dw) [L2XX4Dw](http://www.youtube.com/watch?feature=player_embedded&v=lM9lL2XX4Dw)

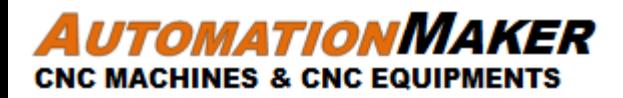

## PROGRAM SETTING

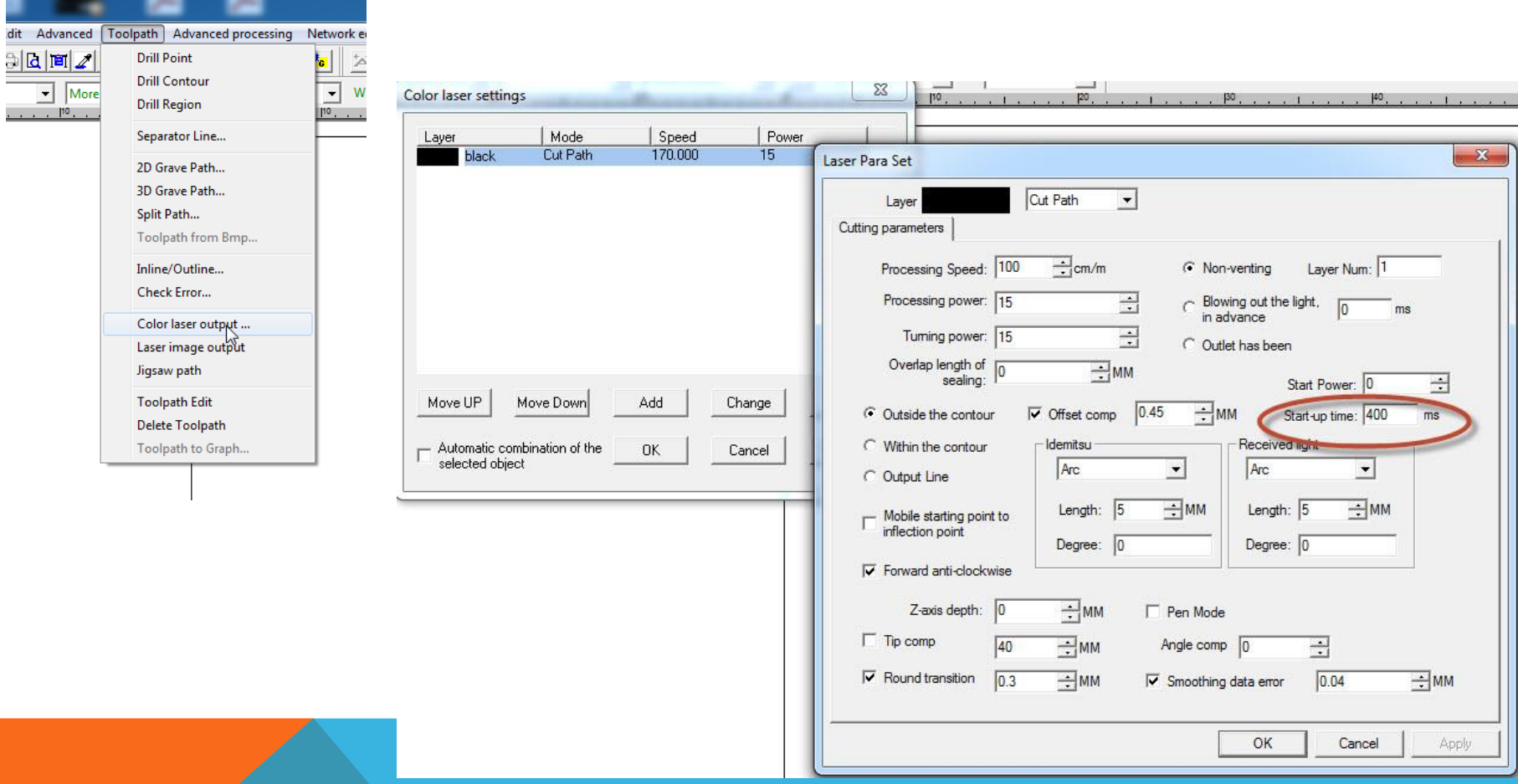

- Please go to Tool Path -> Color Laser
- 2. Output 2. Click on Color and Change
- 3. Set Start-up time: 400 ms
- 4. Set up Speed, Length In/out as you need

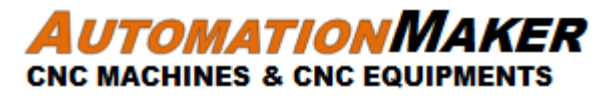

### PLASMA UNIT DON'T WORK, PLEASE CHECK:

- 1. Tip are burned
- 2. Tip too high or too low from the plate. It should be about 1mm from the plate
- 3. Air pressure is not enough or too much: For 220V single phase should be 0.4MPa, for 380V should be 0.6MPa
- 4. Check air filter installed
- 5. Check clamp the work (metal plate) with plasma unit
- 6. Electricity is not stable

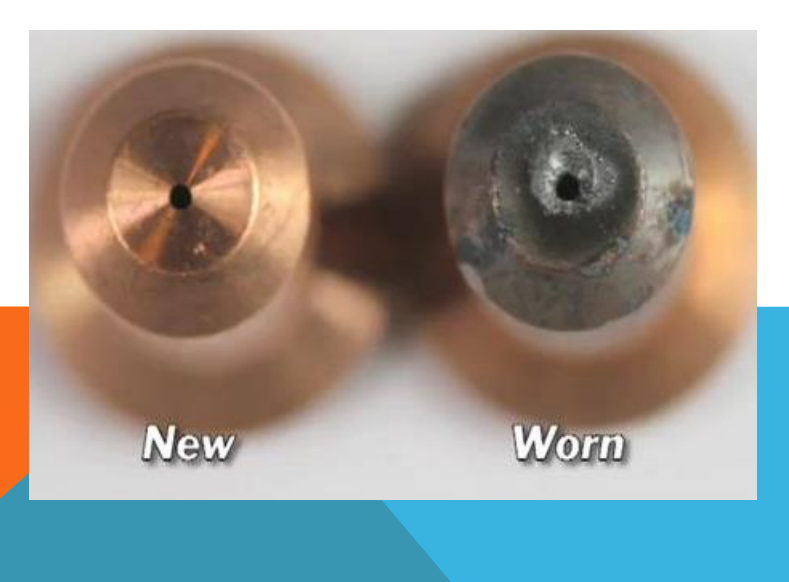

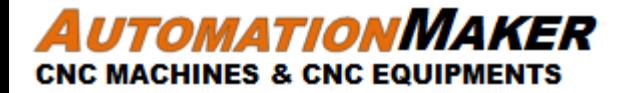

# ANY TECHNICAL SUPPORT PLEASE CONTACT: SALES@AUTOMATIONMAKER.COM